# Segmentação: exemplo chocolate

Adilson dos Anjos

Segmentação

### Pacotes utilizados

```
library(FactoMineR)
library(readxl)
library(graphics)
library(cluster)
library(fpc)
```
### Dados sobre Chocolate

# choco<-**read\_excel**('chocolate.xls') **head**(choco)

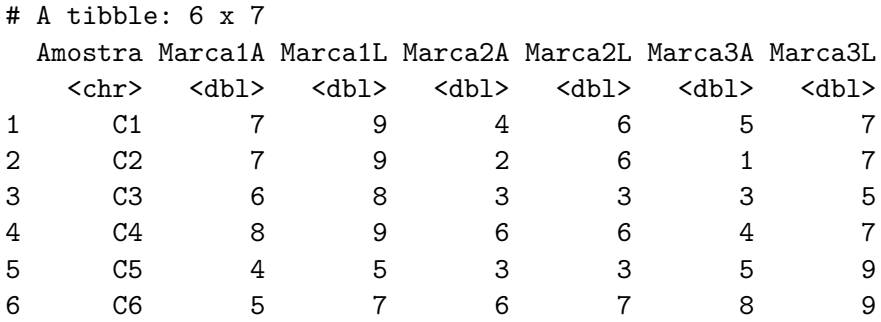

- ▶ Vamos utiliar apenas as notas atribuídas a cada marca por cada consumidor;
- $\triangleright$  No arquivo, as colunas 2:7 correspondem a essas notas:

choco<-choco[,2:7]

# Obtendo a matriz de distâncias euclidianas

 $\triangleright$  No R, esse é o tipo de objeto necesário para se obter os agrupamentos:

```
d <- dist(as.matrix(choco))
head(d)
```
[1] 4.472136 4.472136 2.449490 6.244998 5.099020 5.477226

Obtenção do agrupamento pelo Método hierárquico:

▶ Vamos utilizar o método de Ward:

hc1 <- **hclust**(d, method = 'ward.D' ) *# Método de Ward* hc1

 $C_{2}11 \cdot$  $hclust(d = d, method = "ward.D")$ 

Cluster method : ward.D Distance : euclidean Number of objects: 25

## Obtenção do Dendrograma:

I

▶ Graficamente, pode-se obter o resultado do agrupamento por meio de um dendograma:

```
plot(hc1,main= "Dendrograma - Dados dos chocolates",
    xlab="Consumidores")
```
# **Dendrograma − Dados dos chocolates**

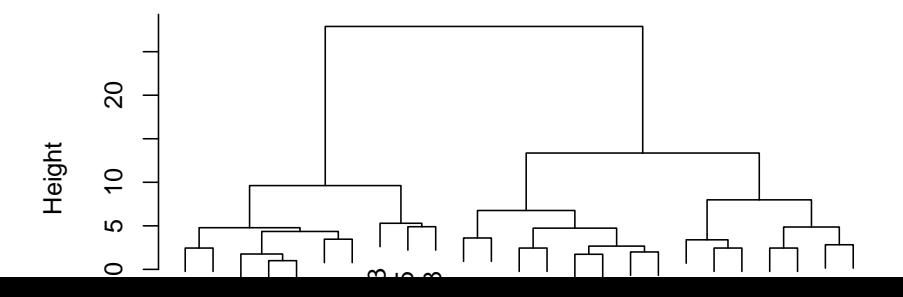

Identificando os grupos formados

 $\triangleright$  Definimos 3 grupos:

**plot**(hc1, main= "Dendrograma - Dados dos chocolates", xlab="consumidores", sub="Ward - Dist. Euclidiana")  $rect.hclust(hc1, k = 3, border = "red")$ 

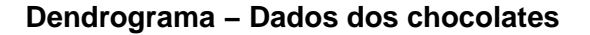

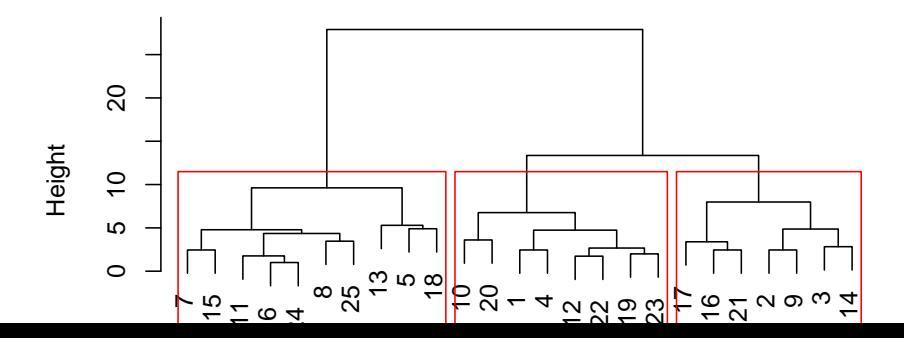

Definindo um ponto de corte para formar grupos:

Aqui é possível obter os consumidores de cada agrupamento:

groups <- **cutree**(hc1, k=3) groups

[1] 1 2 2 1 3 3 3 3 2 1 3 1 3 2 3 2 2 3 1 1 2 1 1 3 3

 $\triangleright$  Como seria o gráfico com 3 grupos:

plot(hc1, main= "Dendrograma - Dados dos chocolates", xlab= **rect.hclust**(hc1, k=3, border="red")

**Dendrograma − Dados dos chocolates**

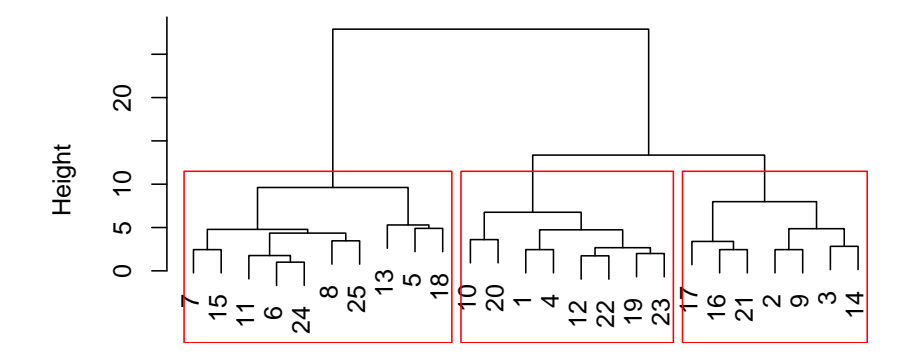

Consumidores

## Método K médias

cl <- **kmeans**(choco, 3) cl\$cluster

#### [1] 1 1 1 1 2 2 2 2 1 3 2 3 2 1 2 3 1 2 3 3 1 3 3 2 2

### Centro do cluster para cada variável/atributo.

**• Observe as médias para cada agrupamento:** 

cl\$centers

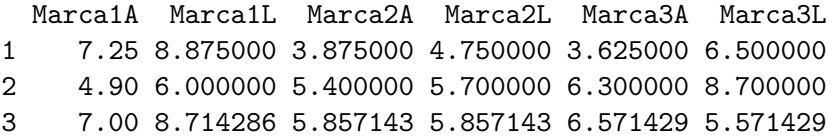

Padronização das variáveis (opcional)

 $\triangleright$  Utilizar quando a escala das variáveis for diferente.

choco.p<-**scale**(choco)

# k-medias

cl <- **kmeans**(choco.p, 2)

# Tamanho do cluster

**•** Quantos indivíduos em cada cluster:

cl\$size

[1] 15 10

### Mostra o centróide

▶ A nota média (observe que a nota foi padronizada) de cada agrupamento para cada variável:

#### cl\$centers

Marca1A Marca1L Marca2A Marca2L Marca3A I 1 -0.2390022 -0.2906867 0.6862981 0.5498491 0.4104465 0.29248 2 0.3585033 0.4360301 -1.0294472 -0.8247736 -0.6156697 -0

# Mostra os grupos

 $\triangleright$  Onde cada indivíduo foi localizado:

cl\$cluster

### [1] 2 2 2 1 2 1 1 1 2 2 1 1 1 2 1 2 2 1 1 1 2 1 1 1 1

Utilizando o método das Componentes Principais:

Qual sua percepção de agrupamento?

**par**(mfrow=**c**(1,2)) choco.pca<-**PCA**(choco)

**Individuals factor map (PCA)**

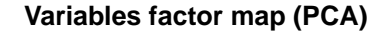

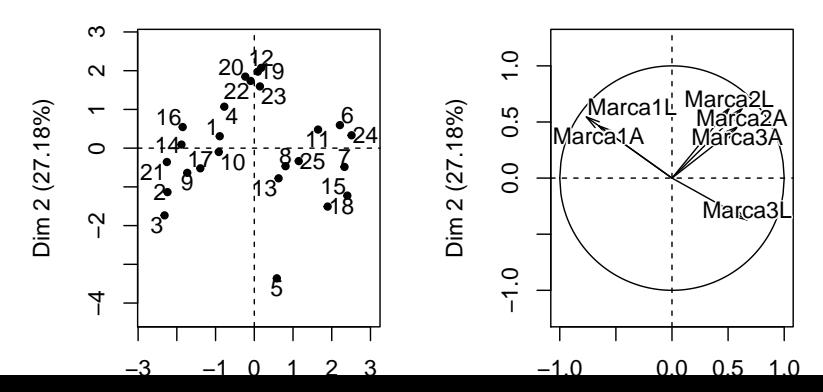

Gerando os gráficos individuais

 $\blacktriangleright$  Consumidores:

**par**(mfrow=**c**(1,1)) **plot**(choco.pca,choix=**c**('ind'))

### **Individuals factor map (PCA)**

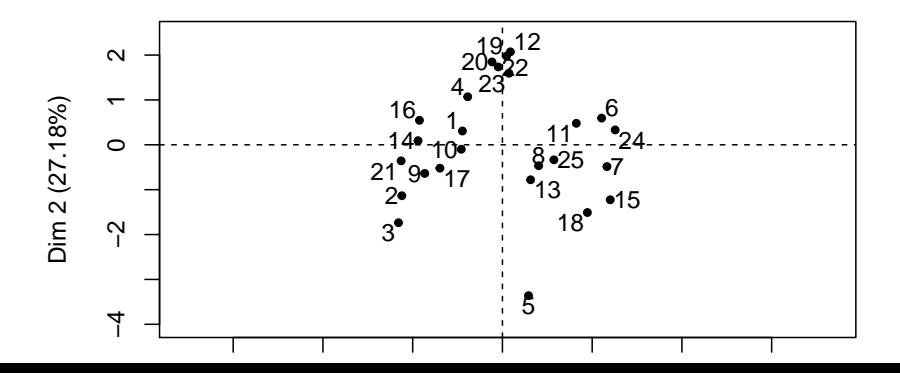

 $\blacktriangleright$  Marcas

```
par(mfrow=c(1,1))
plot(choco.pca,choix=c('var'))
```
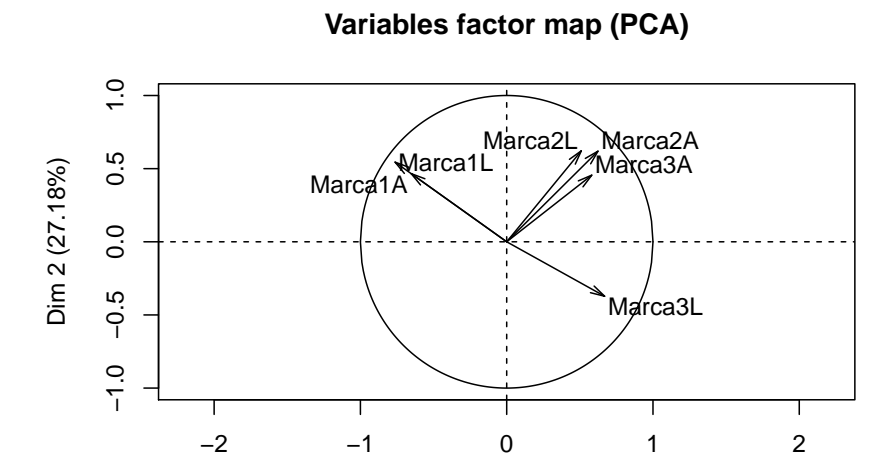

 $\triangleright$  O argumento *nb.clust*=-1 utiliza o número de cluster sugerido pelo programa:

```
par(mfrow=c(1,1))
choco.hpc<-HCPC(choco.pca,nb.clust=-1)
```
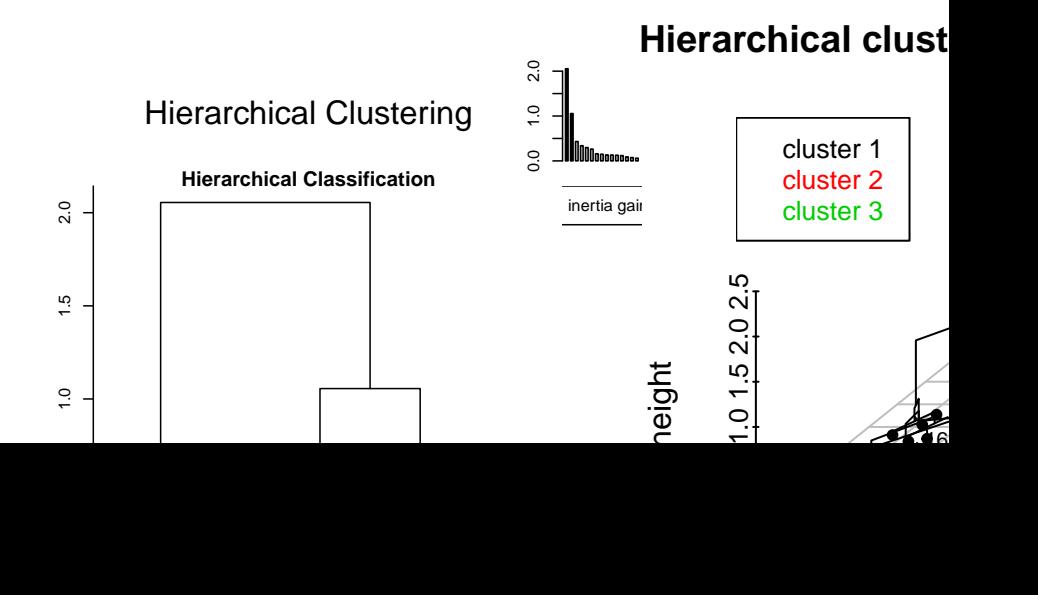

Outra visualização gráfica:

**plot**(choco.hpc)

### **Hierarchical clustering on the factor map**

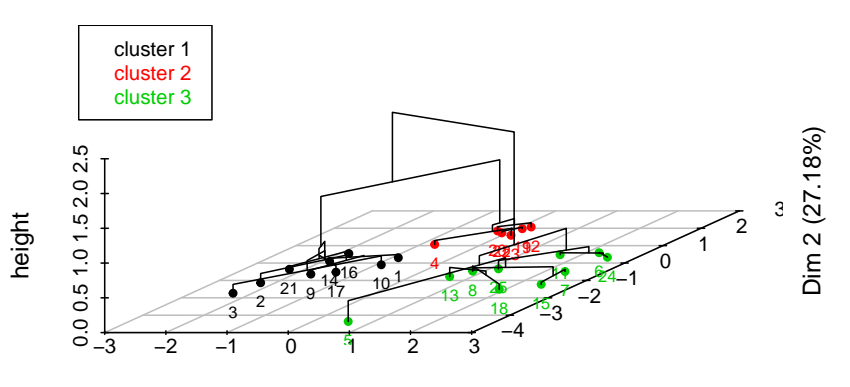

Dim 1 (40.75%)

Mais uma visualização gráfica:

**plot**(choco.hpc,choice= "map")

**Factor map**

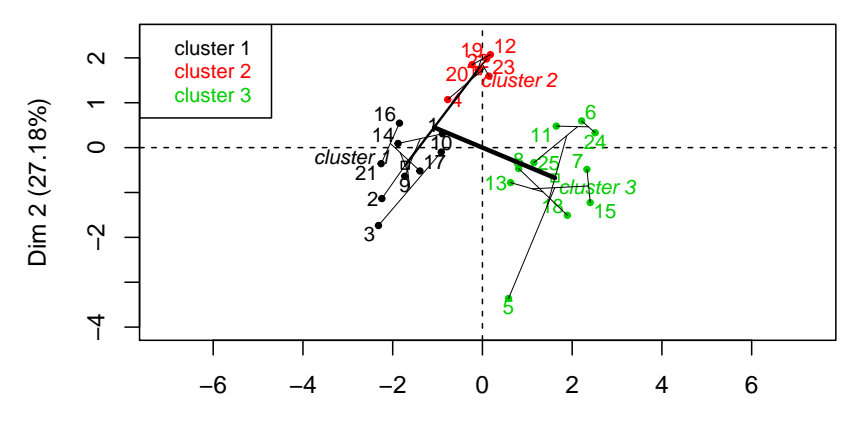

Dim 1 (40.75%)

Número de observações por grupo

**table**(choco.hpc\$data.clust\$clus)

- 1 2 3
- 9 6 10

### Descrição dos grupos

choco.hpc\$desc.var

#### \$quanti.var

Eta2 P-value Marca1L 0.7189962 8.626491e-07 Marca2A 0.6614140 6.704392e-06 Marca3L 0.6443551 1.151285e-05 Marca1A 0.5112325 3.802989e-04 Marca2L 0.3276846 1.268538e-02 Marca3A 0.2520279 4.099579e-02

\$quanti \$quanti\$`1`

v.test Mean in category Overall mean sd in categ Marca1L 2.493042 8.777778 7.68 0.415 Marca1A 2.091269 7.111111 6.24 1.196

### Outras descrições

 $\triangleright$  Consumidores típicos de cada cluster:

choco.hpc\$desc.ind\$para

Cluster: 1 14 9 1 21 17 0.8061739 1.3514587 1.3683779 1.5623851 1.6197491 -------------------------------------------------------- Cluster: 2 22 23 19 12 4 0.4627331 0.8777349 1.0237452 1.1859265 1.4611663 -------------------------------------------------------- Cluster: 3 7 8 24 6 15 0.7945292 1.2349760 1.4506663 1.5046516 1.5099218

### para -> indivíduo típico

### ▶ o indivíduo 14 é típico do cluster 1

 $\triangleright$  Consumidores mais distantes de cada cluster:

choco.hpc\$desc.ind\$dist

Cluster: 1 2 3 21 9 17 4.282977 4.206401 3.503739 3.077185 2.938673 -------------------------------------------------------- Cluster: 2 12 19 20 22 23 3.418109 3.160583 3.082706 2.854715 2.784526 -------------------------------------------------------- Cluster: 3 18 15 5 7 24 4.006121 4.001038 3.838864 3.306021 3.135607

# dist -> distância do indivíduo e o centro dos outros clusters

 $\triangleright$  o indivíduo mais distante do cluster 1 é o 2